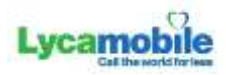

## iPhone 5 iOS 10

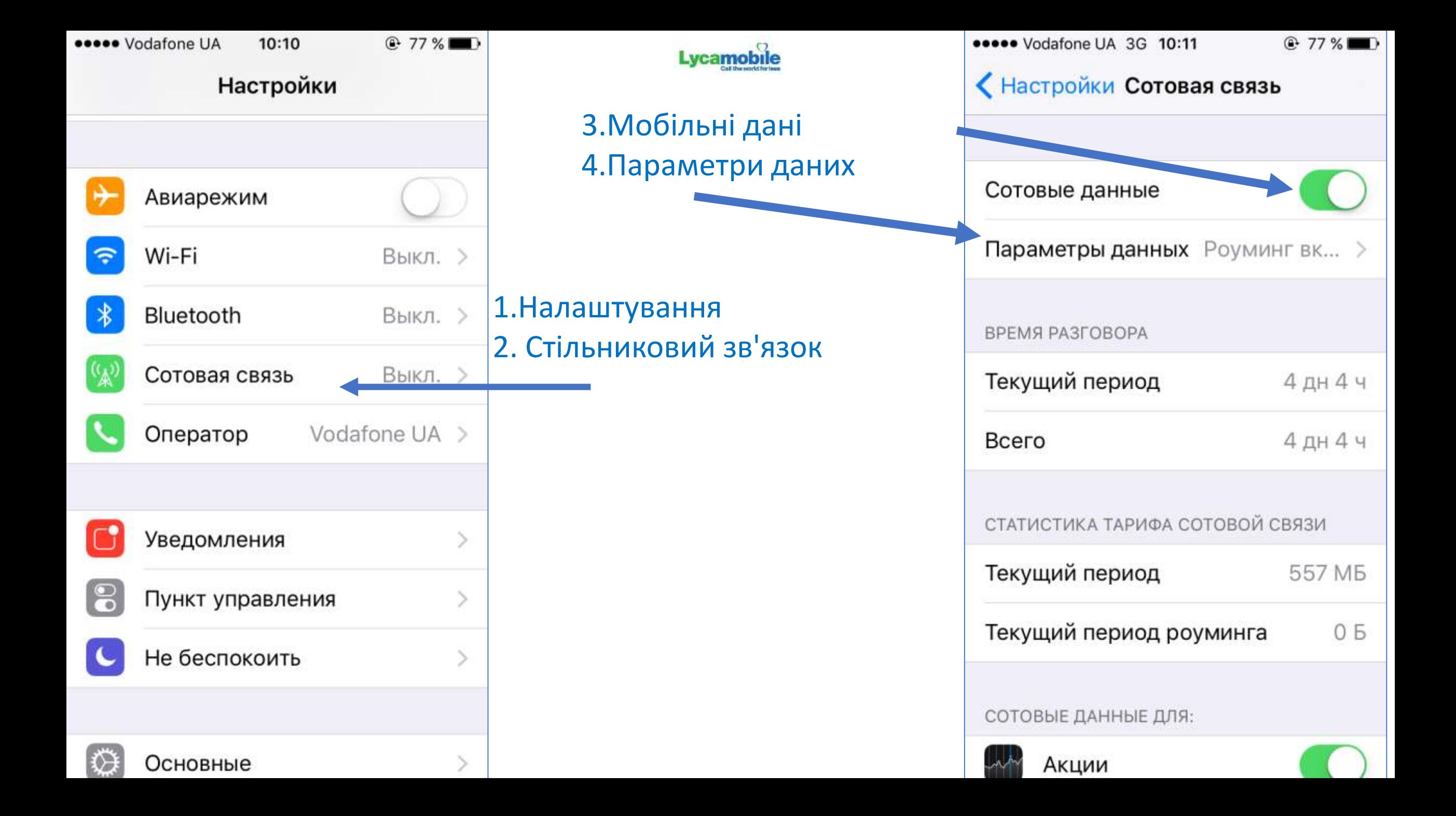

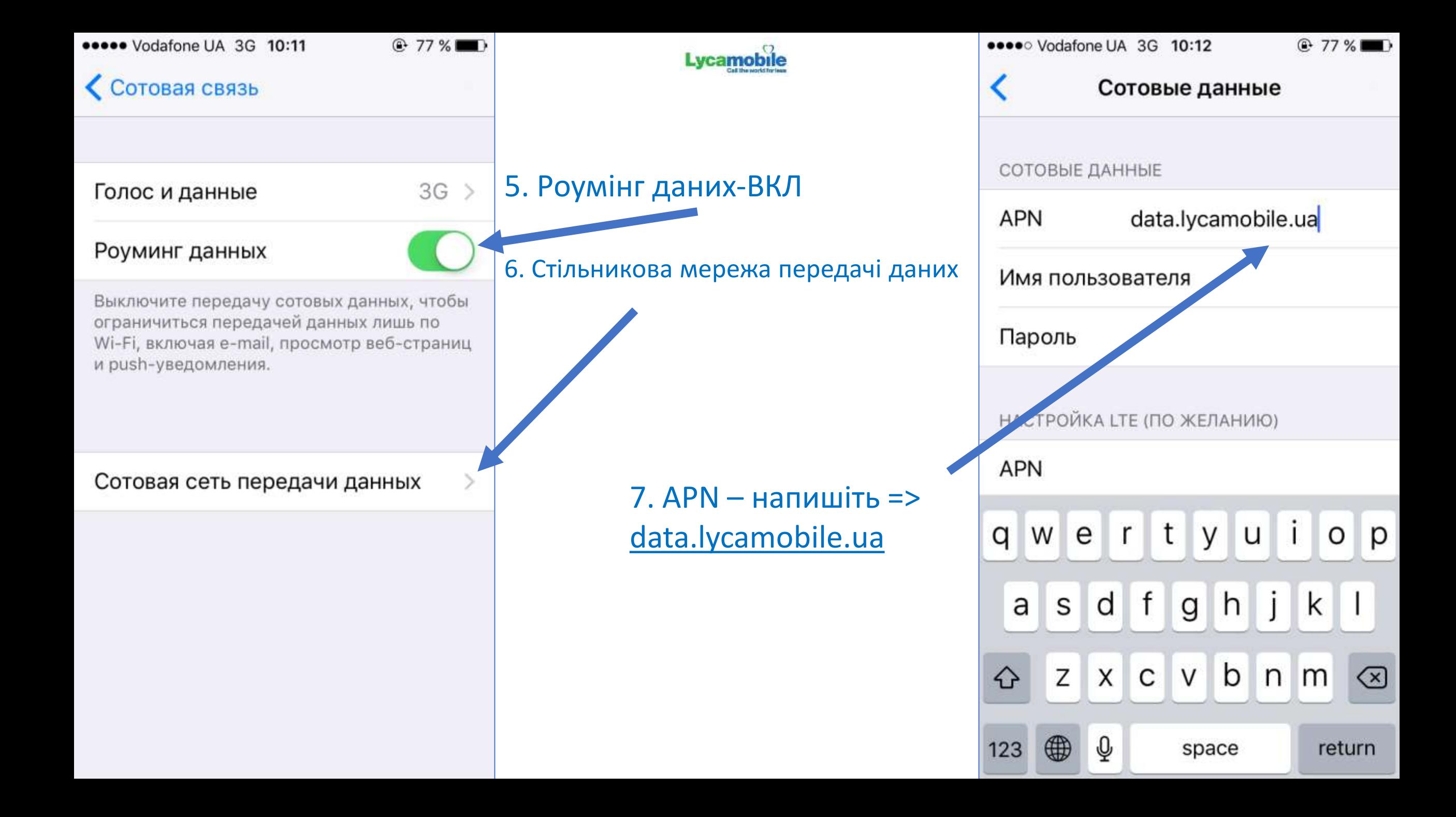

iPhone X iOS 12

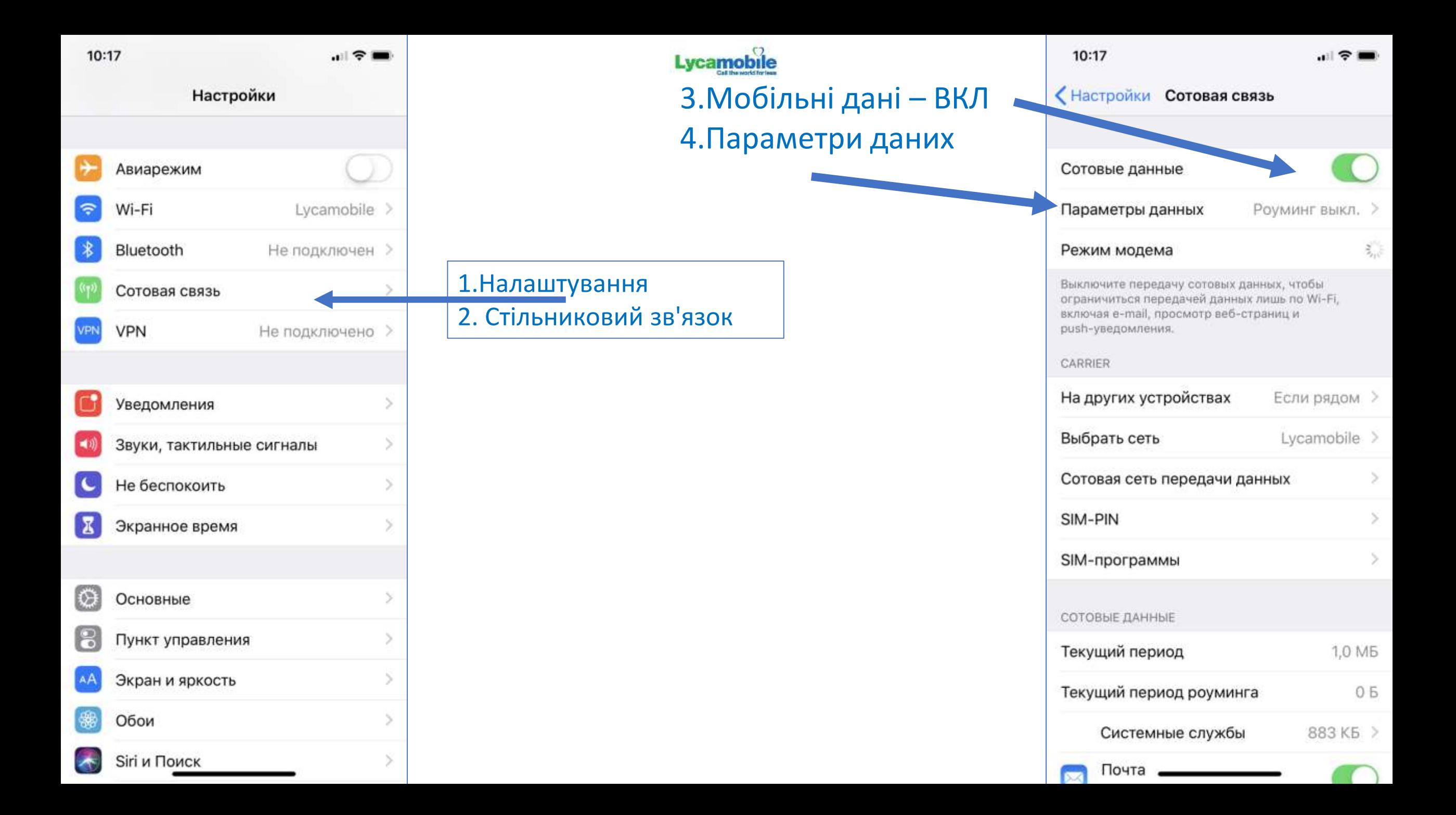

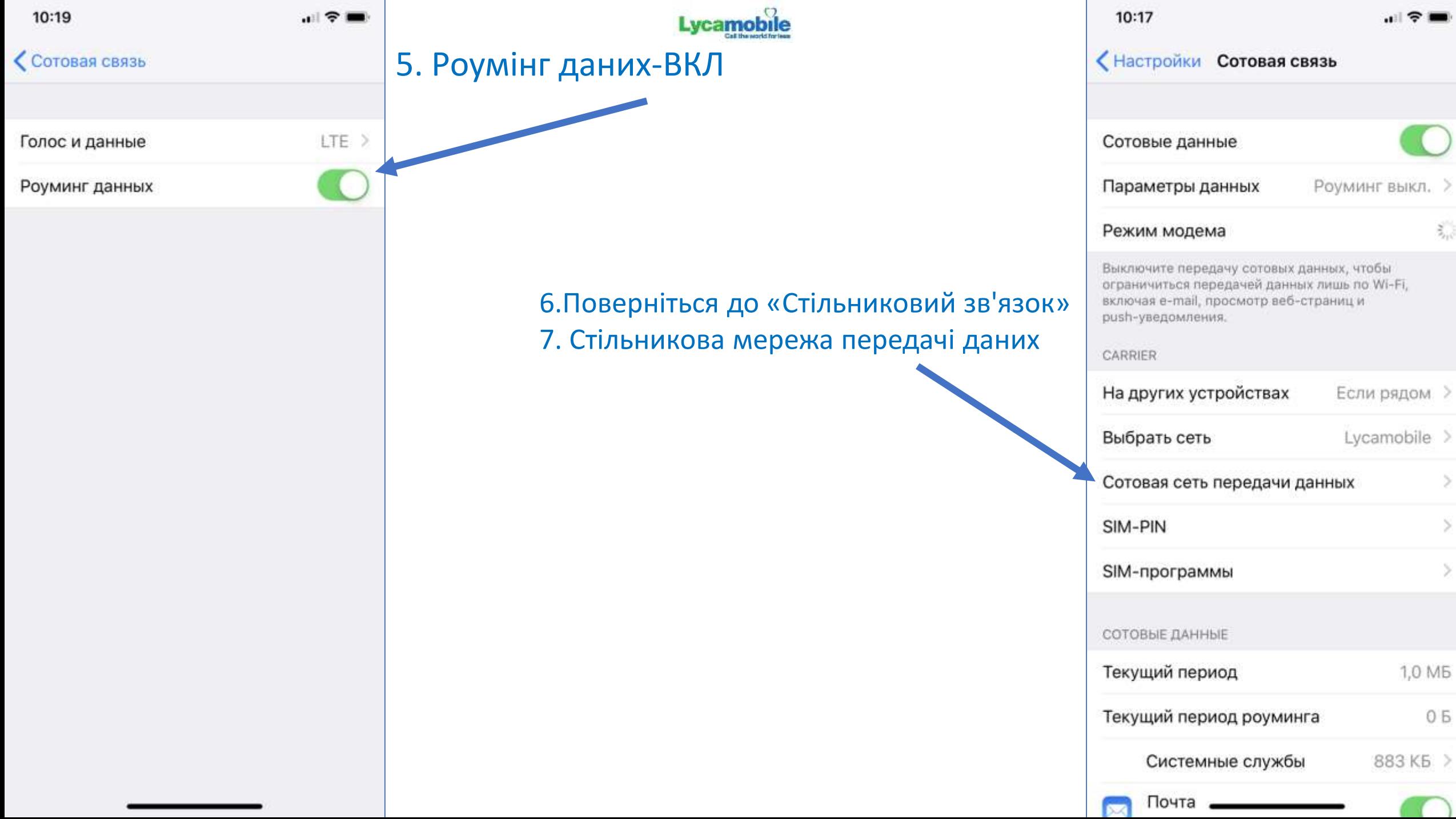

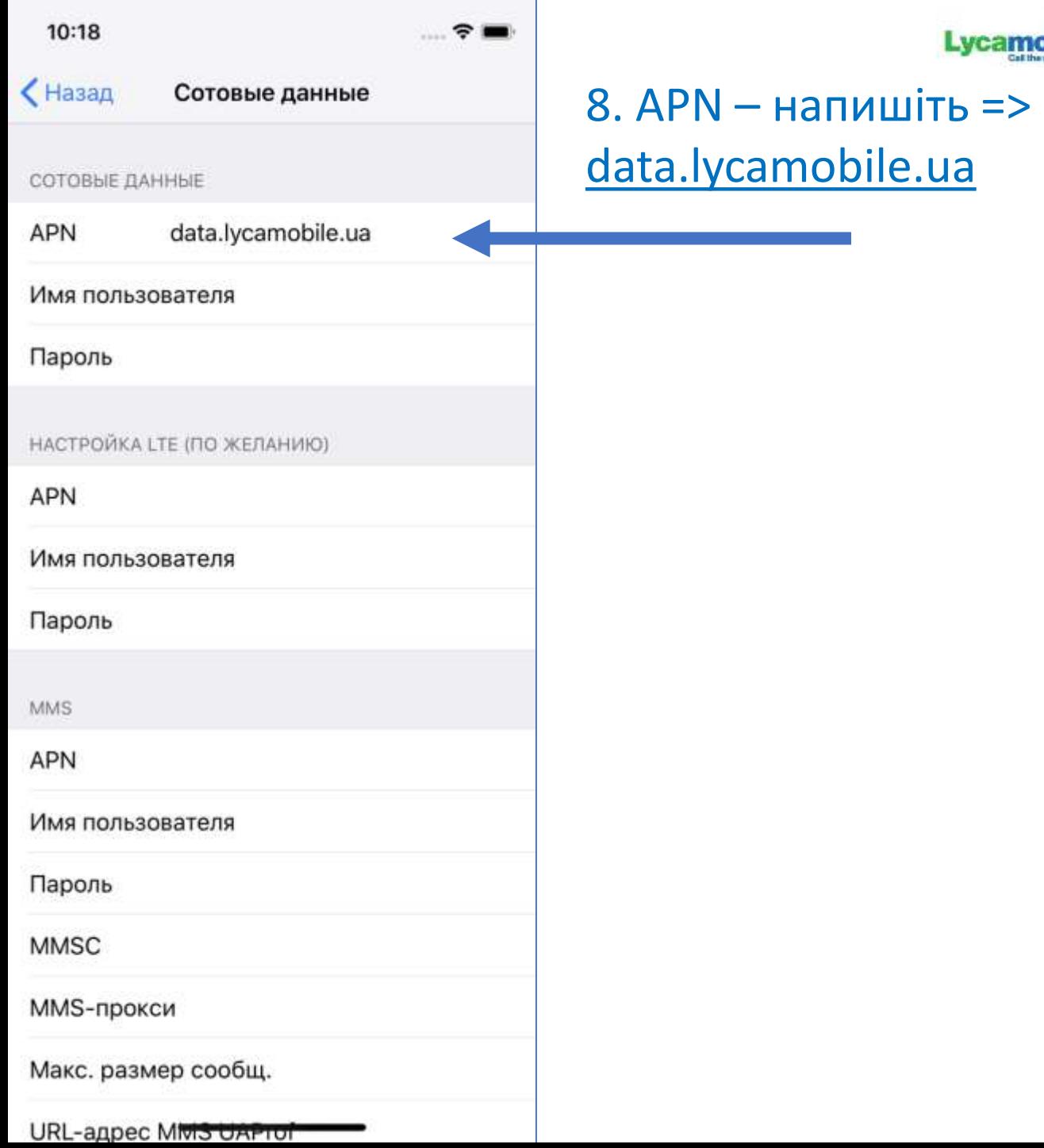

Lycamobile

## Android 8 (Xiaomi)

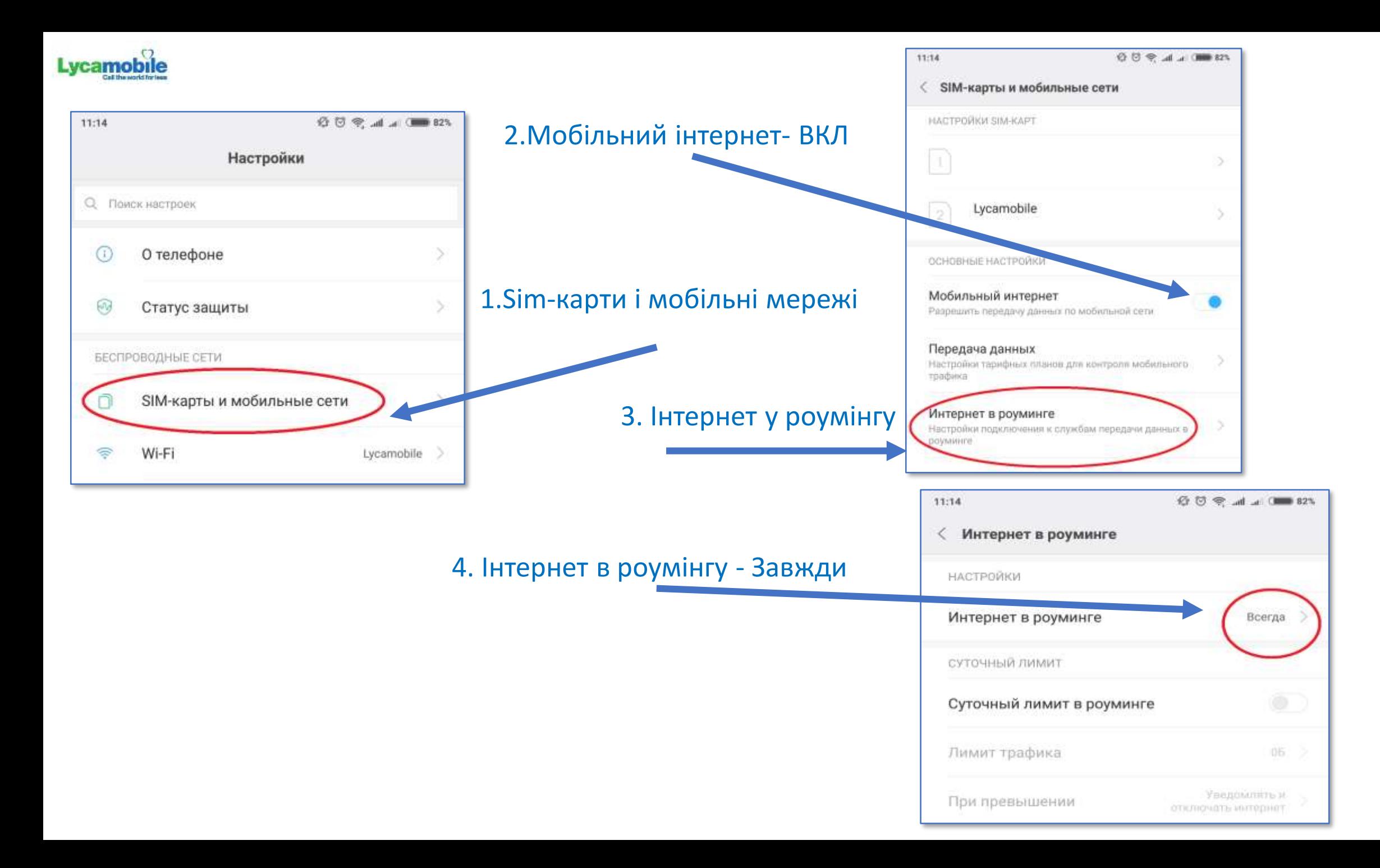

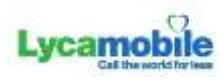

Налаштування інтернету приходять автоматично під час активації SIM-карта

Оскільки Lycamobile використовує національльний роумінг, необхідно включити режим «Інтернет у роумінгу» (або «Роумінг даних» в залежності від версії ОС).

Перейдіть в «Налаштування» - «SIM-карти і мобільні мережі» - «Інтернет у роумінгу» - виберіть «Завжди»

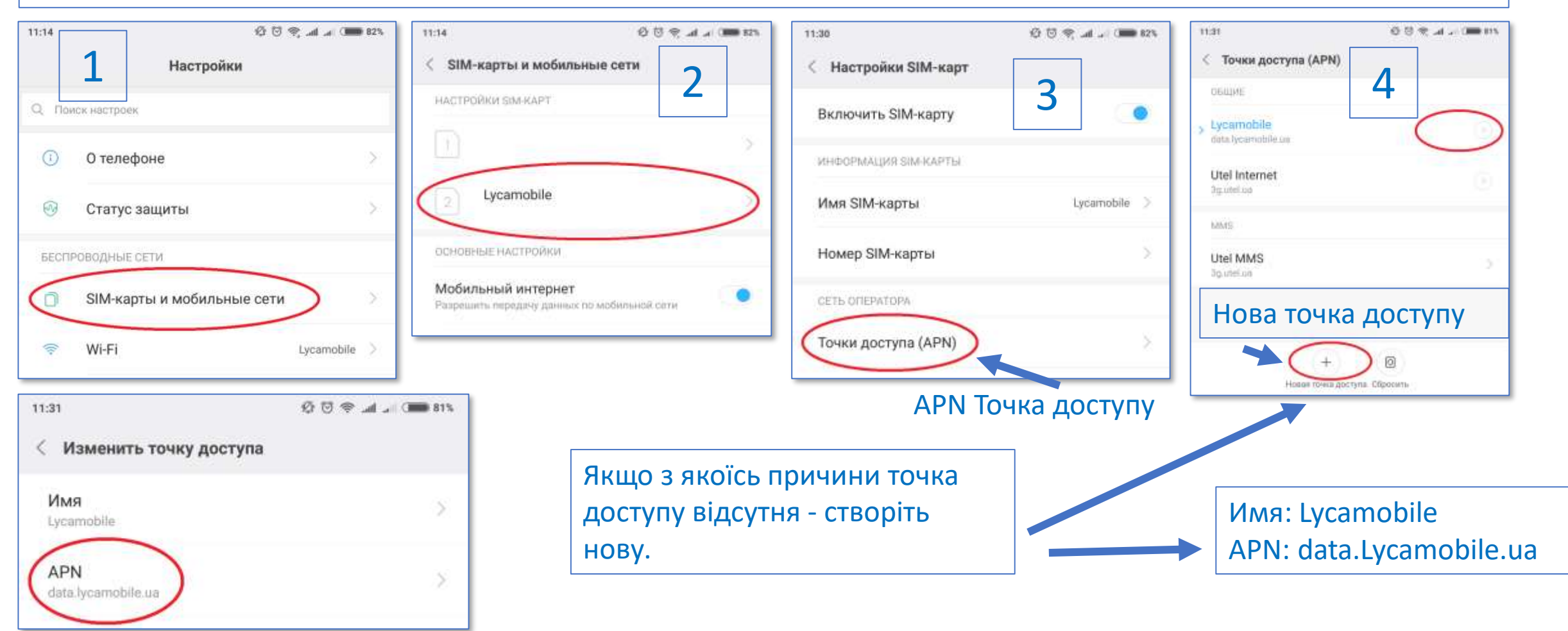